## Переход между уровнями (level changer)

## Материал из xrWiki

Все живые существа перемещаются по глобальному графу, и, соответственно, для них не нужны особые точки перехода — всё просчитывается автоматически компилятором xrAI. Но actor управляется игроком, а не симуляцией, поэтому для него был придуман спавн-объект Level changer, предназначенный специально для перехода игрока с одного уровня на другой.

Каждому переходу требуется по одной точке графа. В их свойствах, в разделе **Connection**, в параметре Level name следует выбрать имя целевой локации (на неё существо или игрока будет перекидывать), а в параметре **Point name** указать имя целевой точки графа (на ней существо или игрок окажется после перехода). Имена уровней читаются LevelEditor'ом из файла configs\game levels.ltx

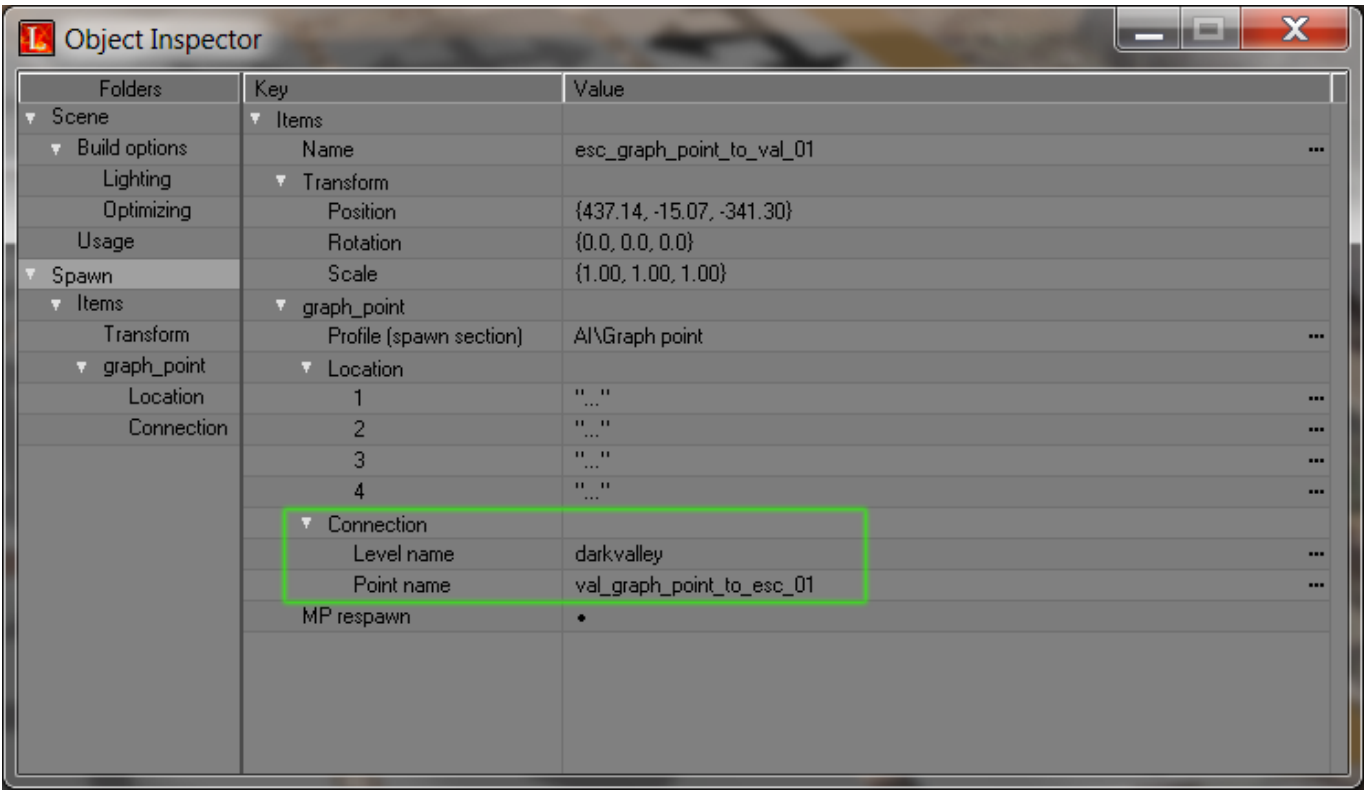

По идее игрок после перехода будет смотреть в ту сторону, куда указывает флажок graph point'a.

Затем в свойствах самого level changer'а в поле Level to change нужно выбрать имя целевого уровня и **Point to change** — точку графа на том уровне, куда должен попасть игрок.

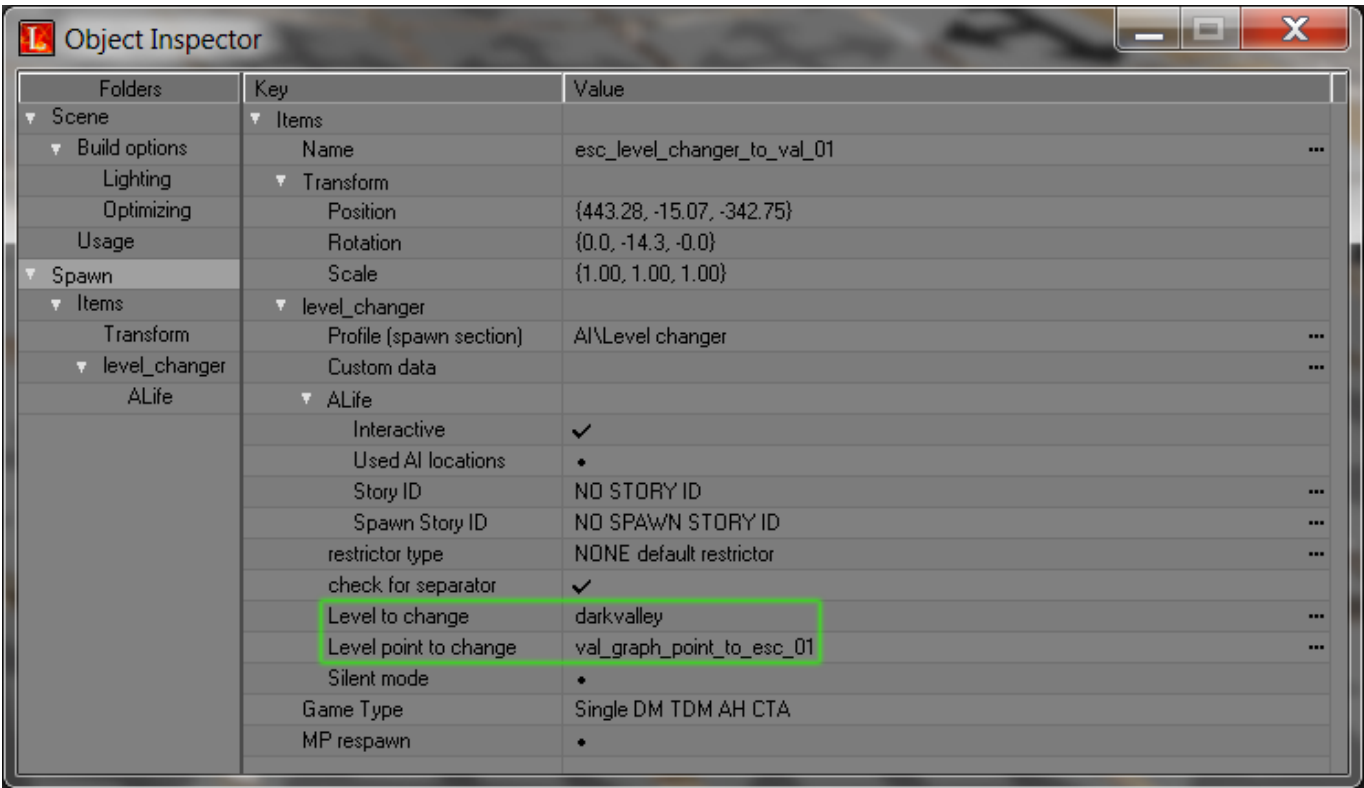

Параметр **Silent mode** отвечает за вывод диалогового окошка с подтверждением желания перейти на другой уровень (да/нет). Если отмечен, то окошко не выводится и игрока перебрасывает сразу.

При необходимости в свойствах перехода, в параметре **Custom data**, можно задать [точку пути,](http://xray-engine.org/index.php?title=way_point&action=edit&redlink=1) в которую игрока будет перебрасывать при отказе перейти на другой уровень. Это нужно для того, чтобы при отказе перейти игрок не остался внутри уже сработавшего рестриктора перехода и не смог пройти сквозь него на задворки уровня. Формат конфига таков:

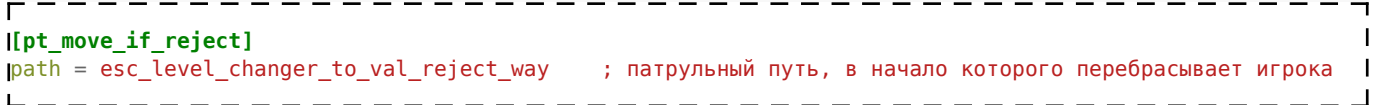

Изначально к level changer'у не подсоединён свой [шейп](http://xray-engine.org/index.php?title=shape), т.к. геометрия, в которой располагается точка перехода, может иметь различную форму, и, соответственно, под неё придется делать свой шейп. Подсоединяется он стандартным способом: в режиме Shape в нужное место добавляется и масштабируется шейп, затем в режиме Spawn выделяется объект Level changer, нажимается кнопка Attach, кликается по шейпу. Если всё прошло хорошо, то флажок level changer'а переместится в центр шейпа, а сам шейп подкрасится цветом.

Источник — [«https://xray](https://xray-engine.org/index.php?title=Переход_между_уровнями_(level_changer)&oldid=661)[engine.org/index.php?title=Переход\\_между\\_уровнями\\_\(level\\_changer\)&oldid=661](https://xray-engine.org/index.php?title=Переход_между_уровнями_(level_changer)&oldid=661)»

[Категория:](http://xray-engine.org/index.php?title=%D0%A1%D0%BB%D1%83%D0%B6%D0%B5%D0%B1%D0%BD%D0%B0%D1%8F:%D0%9A%D0%B0%D1%82%D0%B5%D0%B3%D0%BE%D1%80%D0%B8%D0%B8)

[A-Life](http://xray-engine.org/index.php?title=%D0%9A%D0%B0%D1%82%D0%B5%D0%B3%D0%BE%D1%80%D0%B8%D1%8F:A-Life)

- Страница изменена 20 ноября 2017 в 11:24.
- К этой странице обращались 5384 раза.
- Содержимое доступно по лицензии [GNU Free Documentation License 1.3 или более поздняя](http://xray-engine.org/index.php?title=License)

(если не указано иное).

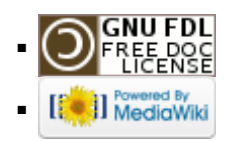